# Istruzioni di funzionamento EngyCal® RH33 ed RS33 e controllore batch RA33

Computer per il calcolo dell'energia termica / Calcolatore di vapore / Controllore batch

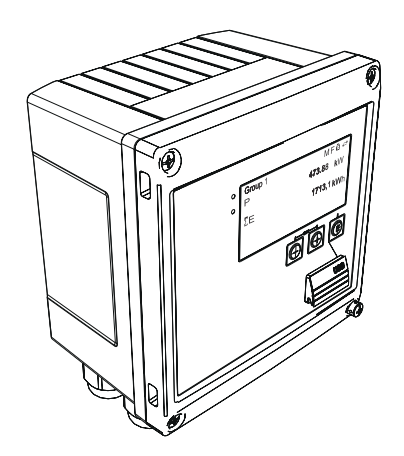

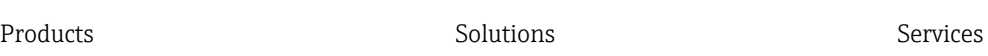

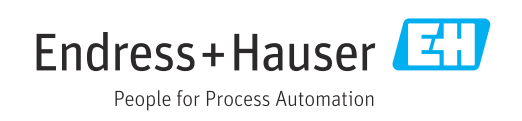

# Indice

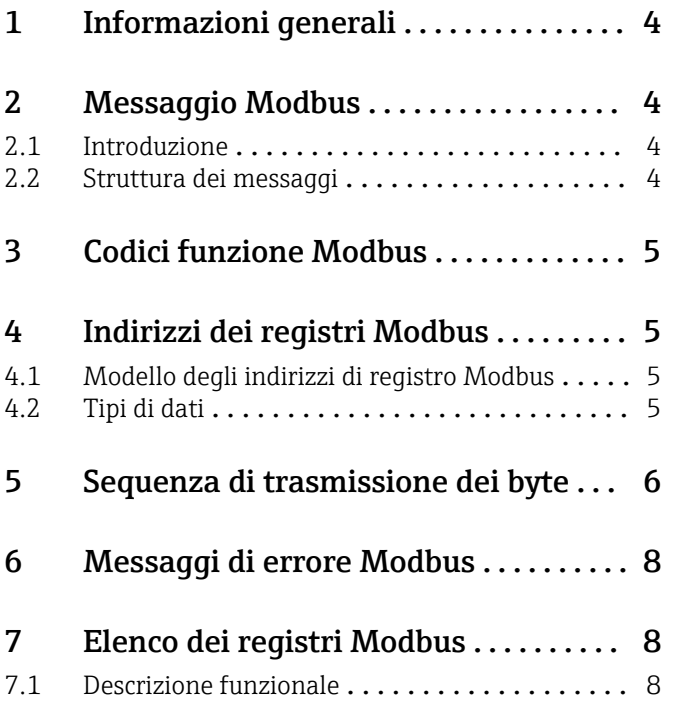

## <span id="page-3-0"></span>1 Informazioni generali

Le presenti Istruzioni di funzionamento MODBUS non sostituiscono le Istruzioni di funzionamento generali per EngyCal® RH33 ed RS33 e per il controllore batch RA33.

Queste Istruzioni di funzionamento addizionali contengono solo informazioni relative alle impostazioni MODBUS. Per le note generali sulla sicurezza, l'installazione, il cablaggio e la messa in servizio, vedere le Istruzioni di funzionamento del dispositivo.

Disponibile per tutte le versioni del dispositivo mediante:

- Internet: www.endress.com/deviceviewer
- Smartphone/tablet: app Operations di Endress+Hauser

# 2 Messaggio Modbus

### 2.1 Introduzione

La tecnica master/slave viene utilizzata per lo scambio di dati e solo il master può avviare la trasmissione. Al ricevimento di una richiesta, lo slave invia al master i dati richiesti sotto forma di un messaggio di risposta o esegue il comando richiesto dal master.

### 2.2 Struttura dei messaggi

I dati tra master e slave vengono trasferiti in un messaggio. Un messaggio di richiesta dal master contiene i seguenti campi:

*Struttura dei messaggi*

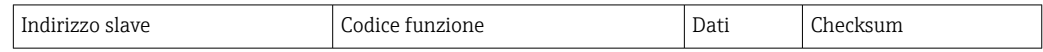

• Indirizzo slave

L'indirizzo dello slave può essere compreso tra 1 e 247.

L'indirizzo dello slave 0 (messaggio di trasmissione) serve a trasmettere un messaggio che deve essere ricevuto da tutti gli slave.

• Codice funzione

Il codice funzione definisce l'azione di lettura, scrittura o prova che deve essere eseguita tramite il protocollo Modbus.

• Dati

In questo campo dati possono essere trasmessi, tra gli altri, i valori elencati di seguito a seconda del codice funzione:

- Indirizzo di partenza del registro (da cui vengono trasmessi i dati))
- Numero di registri
- Dati di lettura/scrittura
- Lunghezza dati
- ecc.
- Checksum (controllo CRC o LRC)

La checksum del messaggio forma la fine del messaggio.

Il master può inviare allo slave un altro messaggio non appena riceve una risposta al messaggio precedente o al raggiungimento del timeout impostato per il master. Questo timeout può essere specificato e modificato dall'utente e dipende dal tempo di risposta dello slave.

Se si verifica un errore durante la trasmissione dei dati o se lo slave non può eseguire il comando richiesto dal master, lo slave invia al master un messaggio di errore (risposta di eccezione).

<span id="page-4-0"></span>La risposta dello slave consiste in campi di messaggio che contengono i dati richiesti o confermano che l'azione richiesta dal master è stata eseguita, insieme a una checksum.

### 3 Codici funzione Modbus

Il codice funzione definisce l'azione di lettura, scrittura o prova da eseguire tramite il protocollo Modbus. Il dispositivo supporta i seguenti codici funzione:

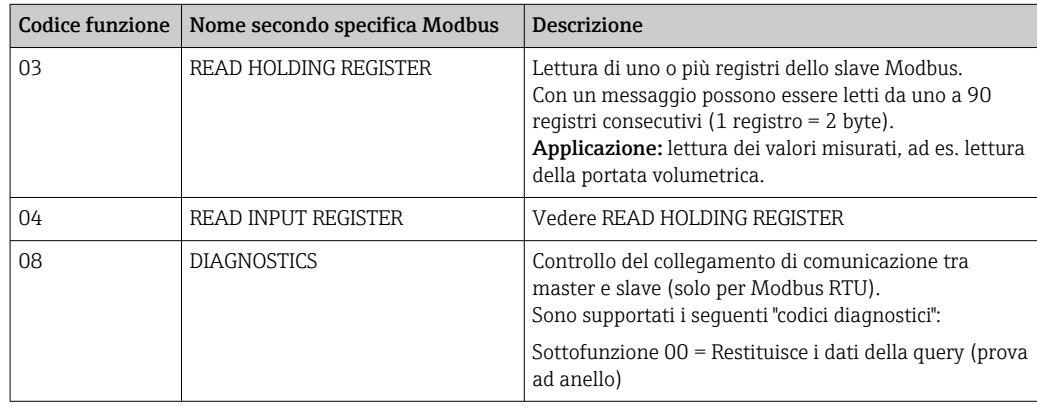

Il dispositivo non fa distinzione tra i codici funzione 03 e 04; entrambi danno lo stesso risultato.

# 4 Indirizzi dei registri Modbus

### 4.1 Modello degli indirizzi di registro Modbus

Gli indirizzi di registro Modbus del dispositivo sono implementati secondo la "MODBUS Applications Protocol Specification V1.1".

Oltre alla suddetta specifica, sono implementati anche sistemi che lavorano con un **H** modello di indirizzi di registro basato sulla specifica "Modicon MODBUS Protocol Reference Guide (PI-MBUS-300 Rev. J)".

Con questa specifica, l'indirizzo di registro viene esteso a seconda del codice funzione utilizzato. All'indirizzo di registro per "READ HOLDING REGISTER (03)" viene anteposto un "4" mentre all'indirizzo per "READ INPUT REGISTER (04) viene anteposto un "3".

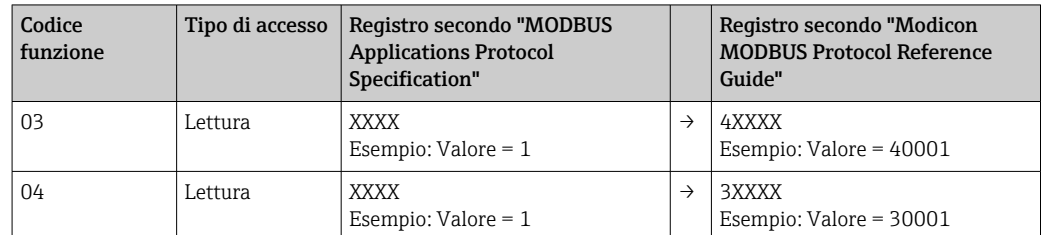

### 4.2 Tipi di dati

Il dispositivo supporta i seguenti tipi di dati:

FLOAT (numero a virgola mobile IEEE 754)

<span id="page-5-0"></span>Lunghezza dati = 4 byte (2 registri)

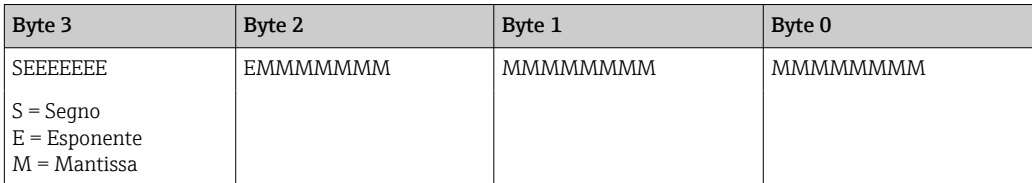

FLOAT64 (numero a virgola mobile IEEE 754, precisione doppia)

Lunghezza dati = 8 byte (4 registri)

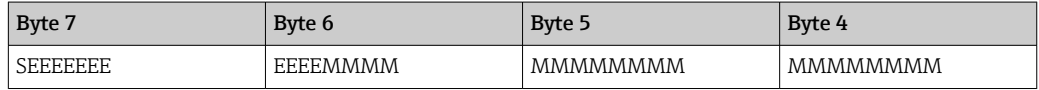

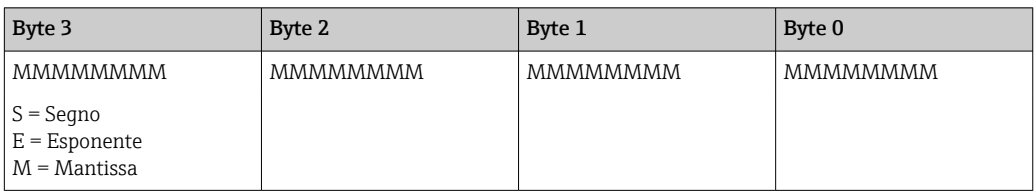

#### INTEGER

Lunghezza dati = 2 byte (1 registro)

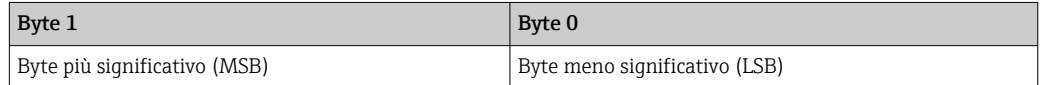

# 5 Sequenza di trasmissione dei byte

L'indirizzamento dei byte ovvero l'ordine in cui vengono trasmessi non è definito nella specifica Modbus. Di conseguenza, è importante definire o regolare la modalità di indirizzamento tra master e slave durante la messa in servizio e ciò può avvenire nel dispositivo mediante il parametro "Byte sequence".

I byte vengono trasmessi a seconda dell'opzione selezionata nel parametro "Byte sequence" in ../Setup/Advanced setup/System/Modbus:

| $F1$ $1$ Modbus<br>480005-00           | <b>Byte sequence</b> | 480005-00 |
|----------------------------------------|----------------------|-----------|
| Port                                   | $-3-2$               |           |
| <b>Byte sequence</b>                   | $0 - 1 - 2 - 3$      |           |
|                                        | $2 - 3 - 0 - 1$      |           |
| $\blacktriangleright$ Req. 02 (active) | $3 - 2 - 1 - 0$      |           |
| $\blacktriangleright$ Req. 35 (active) | <b>Back</b>          |           |

 *1 Menu Setup/Advanced setup/System/Modbus*

FLOAT:

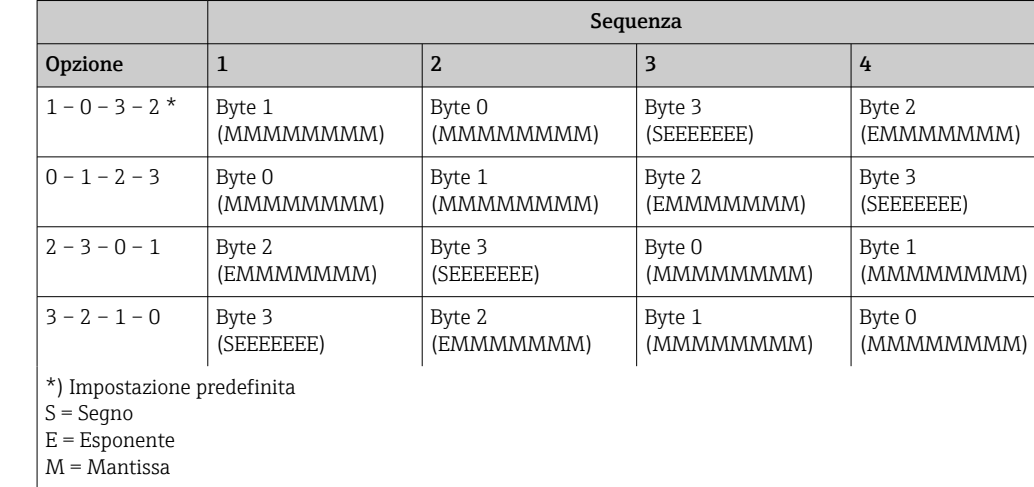

#### Lunghezza dati = 4 byte (2 registri)

#### FLOAT64:

Lunghezza dati = 8 byte (4 registri)

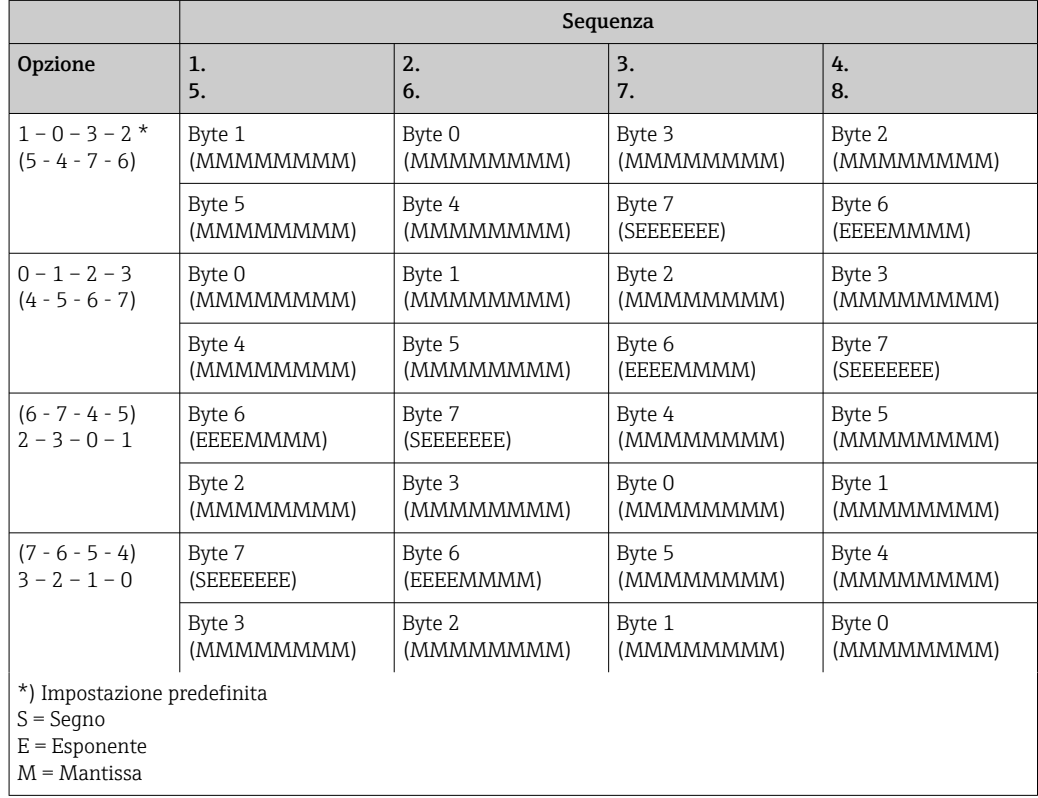

#### <span id="page-7-0"></span>INTEGER: (Stato)

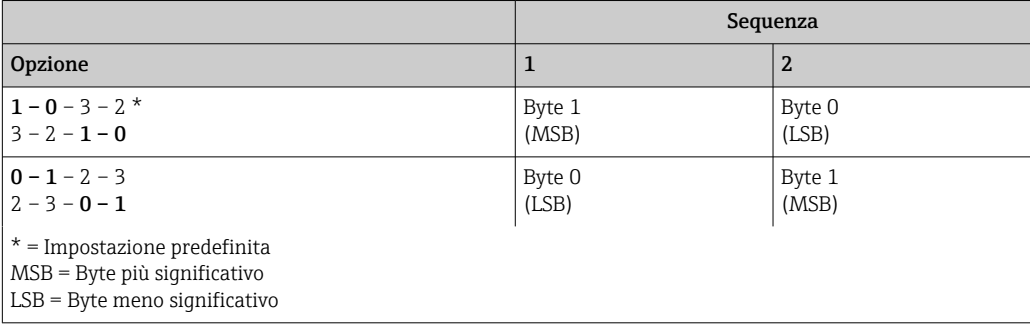

# 6 Messaggi di errore Modbus

Se rileva un errore nel messaggio di richiesta del master, lo slave Modbus invia in risposta un messaggio di errore al master. Il messaggio di errore è costituito da indirizzo dello slave, codice funzione, codice di errore (codice di eccezione) e checksum. Per indicare che si tratta di un messaggio di errore, viene utilizzato il bit iniziale del codice funzione ritrasmesso. La causa dell'errore viene trasmessa al master tramite il codice di eccezione.

Il dispositivo supporta i seguenti codici di eccezione:

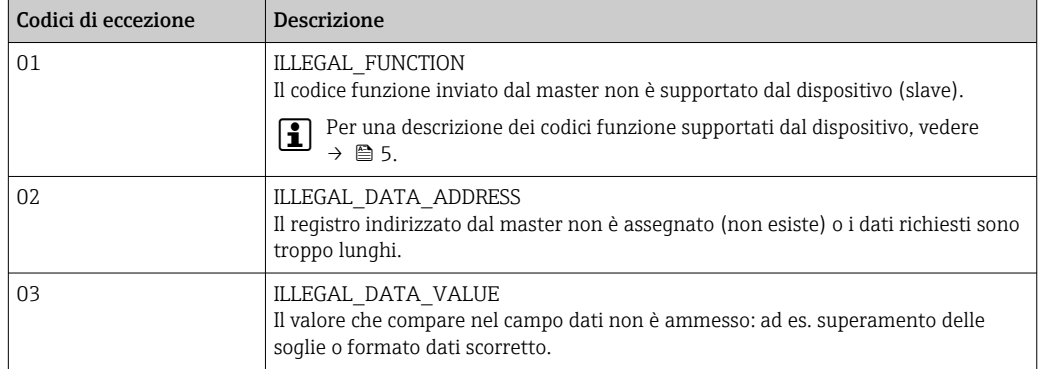

# 7 Elenco dei registri Modbus

### 7.1 Descrizione funzionale

Il formato Float64 è supportato dalle versioni 1.04.03 (RH33, RS33) e 1.03.03 (RA33).

Nel dispositivo, è possibile assegnare in modo flessibile fino a 30 parametri ai registri da 0 a 89 in ../Setup/Erweitertes Setup/System/Modbus/Reg 0..2 bis Reg 87..89 Il master può indirizzare questo intero blocco di dati con un unico messaggio di richiesta (indirizzo di registro (base 1) 1 ... 90, 1001-1060, 2001-2030, 3001-3150, 4001-4120).

| Fl/Modbus                              |  |
|----------------------------------------|--|
| Port                                   |  |
| <b>Byte sequence</b>                   |  |
| $\blacktriangleright$ Reg. 02 (active) |  |
| $\blacktriangleright$ Reg. 35 (active) |  |
| $\blacktriangleright$ Reg. 68 (active) |  |

 *2 Setup / Advanced setup / System / Modbus*

#### Esempio (RH33):

I valori che possono essere assegnati per RS33 ed RA33 nella configurazione sono diversi da quelli mostrati qui.

I seguenti parametri del dispositivo dovrebbero essere raggruppati con l'elenco dei registri e letti con un solo messaggio di richiesta dal master:

1. Alimentazione (indirizzo 0)

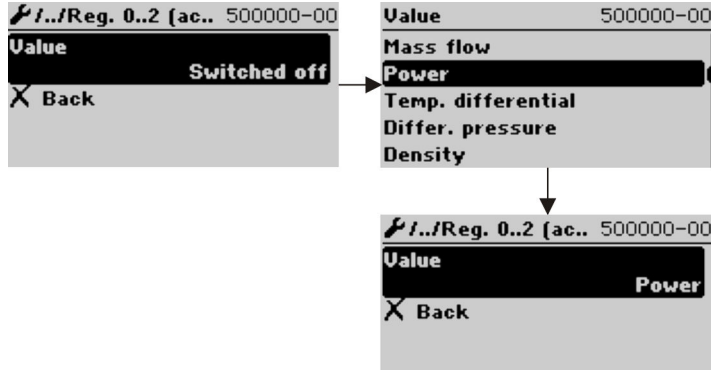

 *3 Configurazione Modbus, assegnazione parametri*

2. Calore (energia), Contatore giornaliero (indirizzo 3)

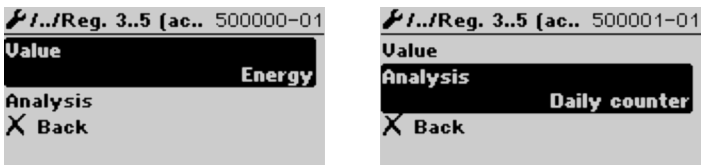

 *4 Configurazione Modbus, assegnazione parametri*

Dall'indirizzo 1, stato e valore vengono forniti ognuno in 3 registri (ciò corrisponde all'assegnazione nel dispositivo).

Dall'indirizzo 1001, vengono forniti solo i valori in 2 registri ognuno.

Dall'indirizzo 2001, vengono forniti solo gli stati in 1 registro ognuno.

Dall'indirizzo 3001, vengono forniti stato e valore (Float64) in 5 registri ognuno.

Dall'indirizzo 4001, vengono forniti solo i valori (Float64) in 4 registri ognuno.

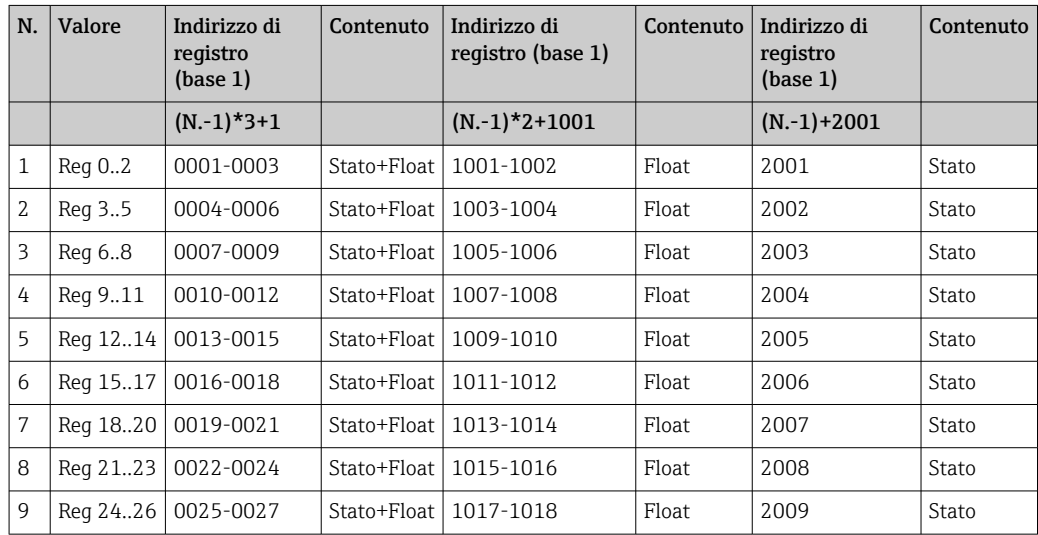

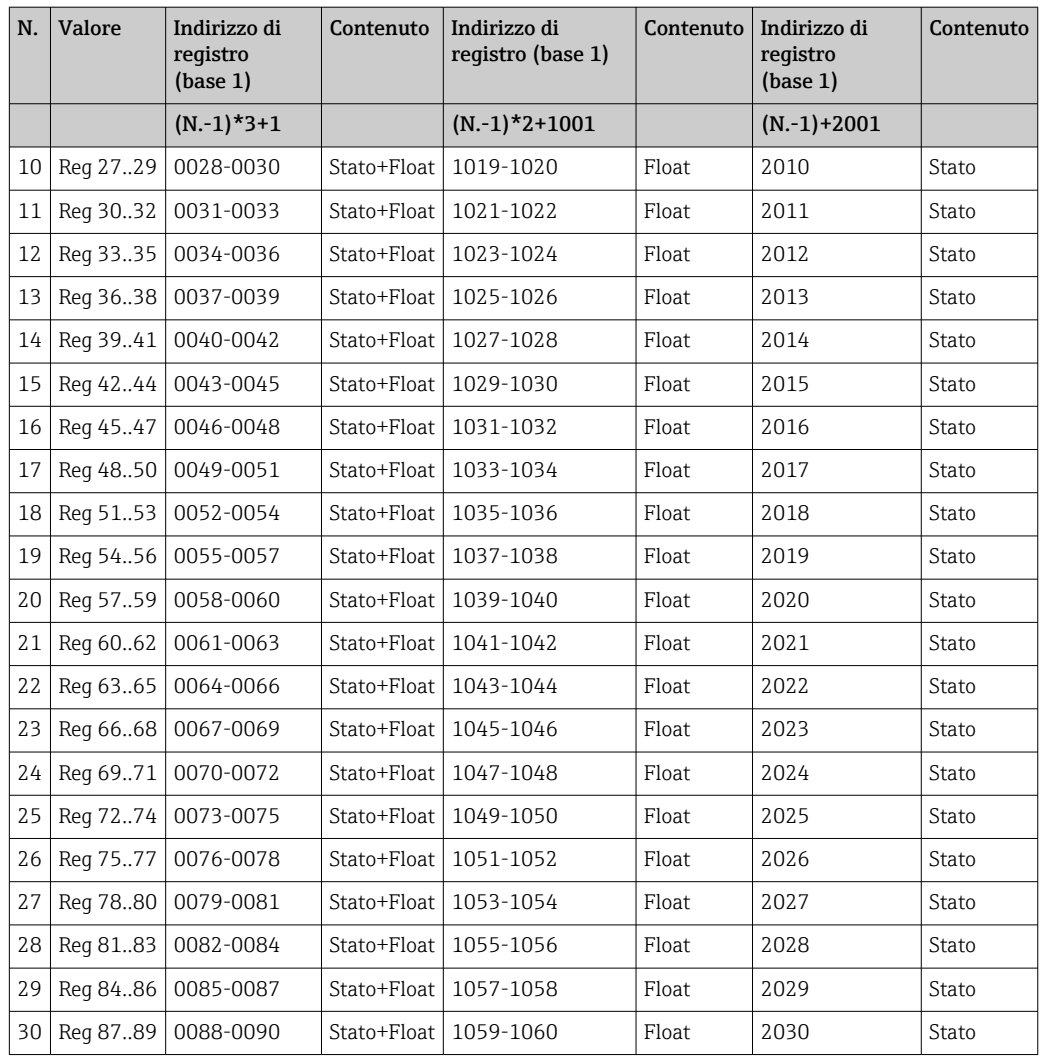

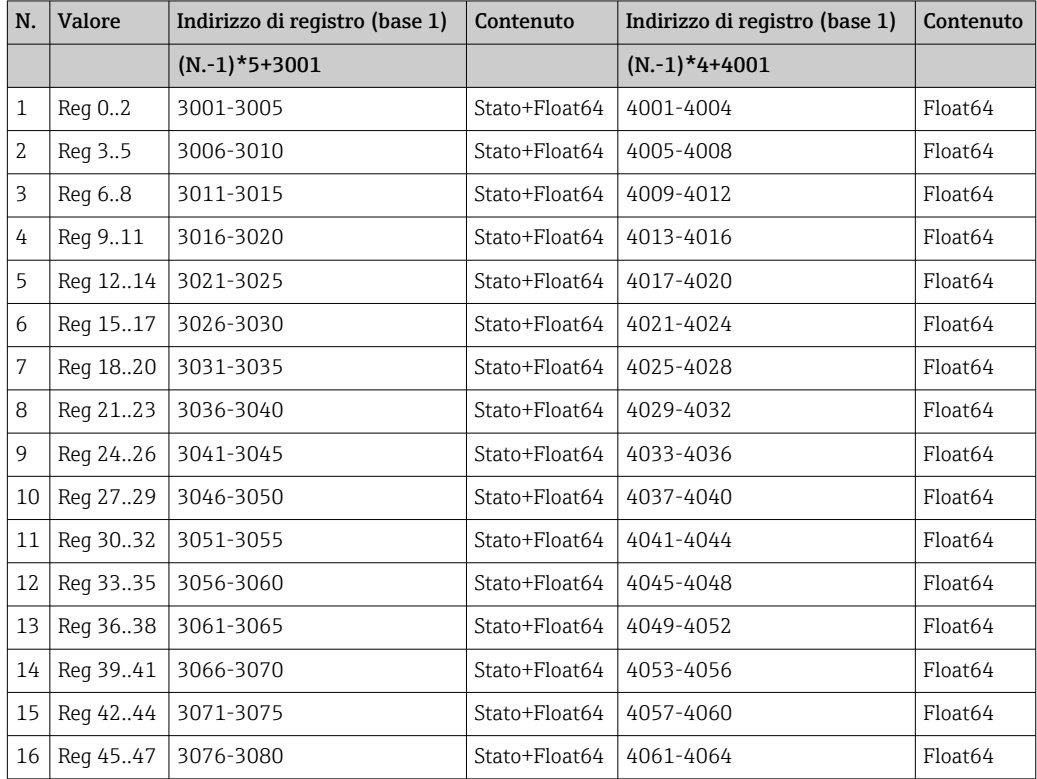

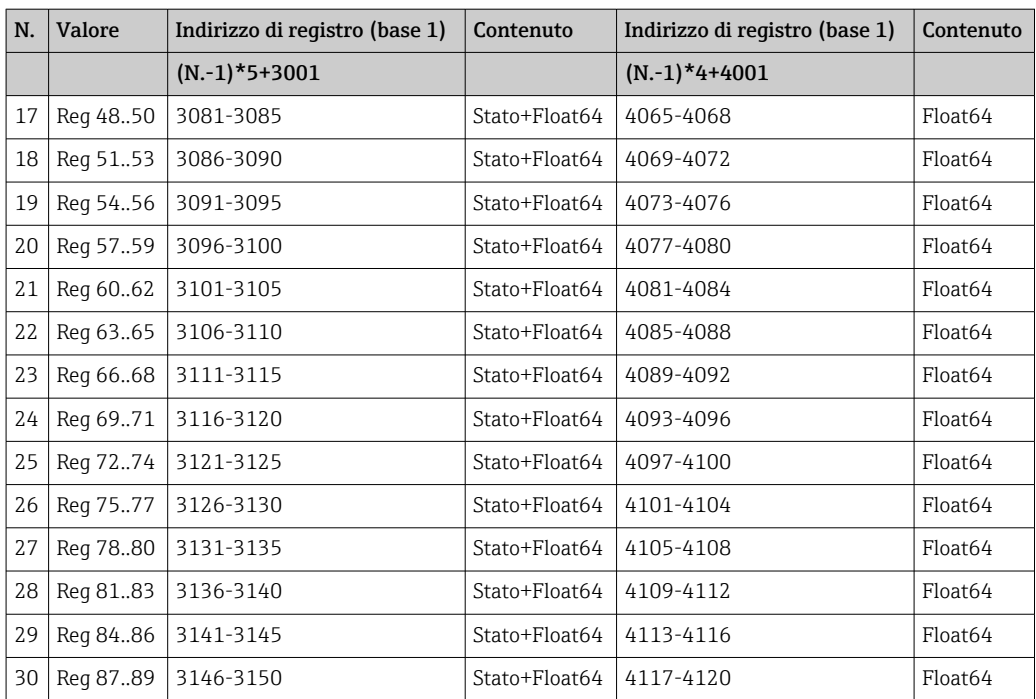

### Stato (Integer):

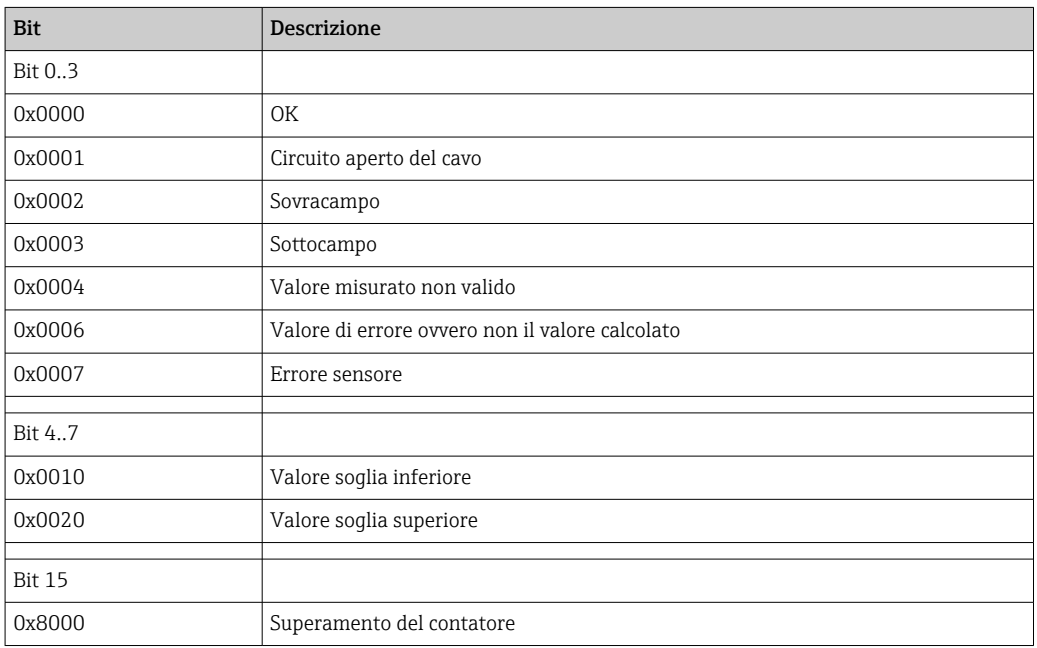

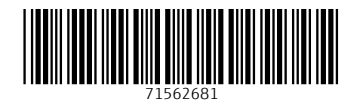

www.addresses.endress.com

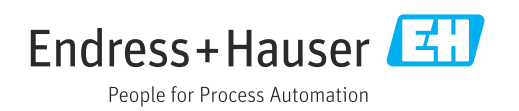